## **eBird Part 1: A Light Breeze**  The Journey Begins PDF

**Matthew Dodder**  Executive Director, SCVAS

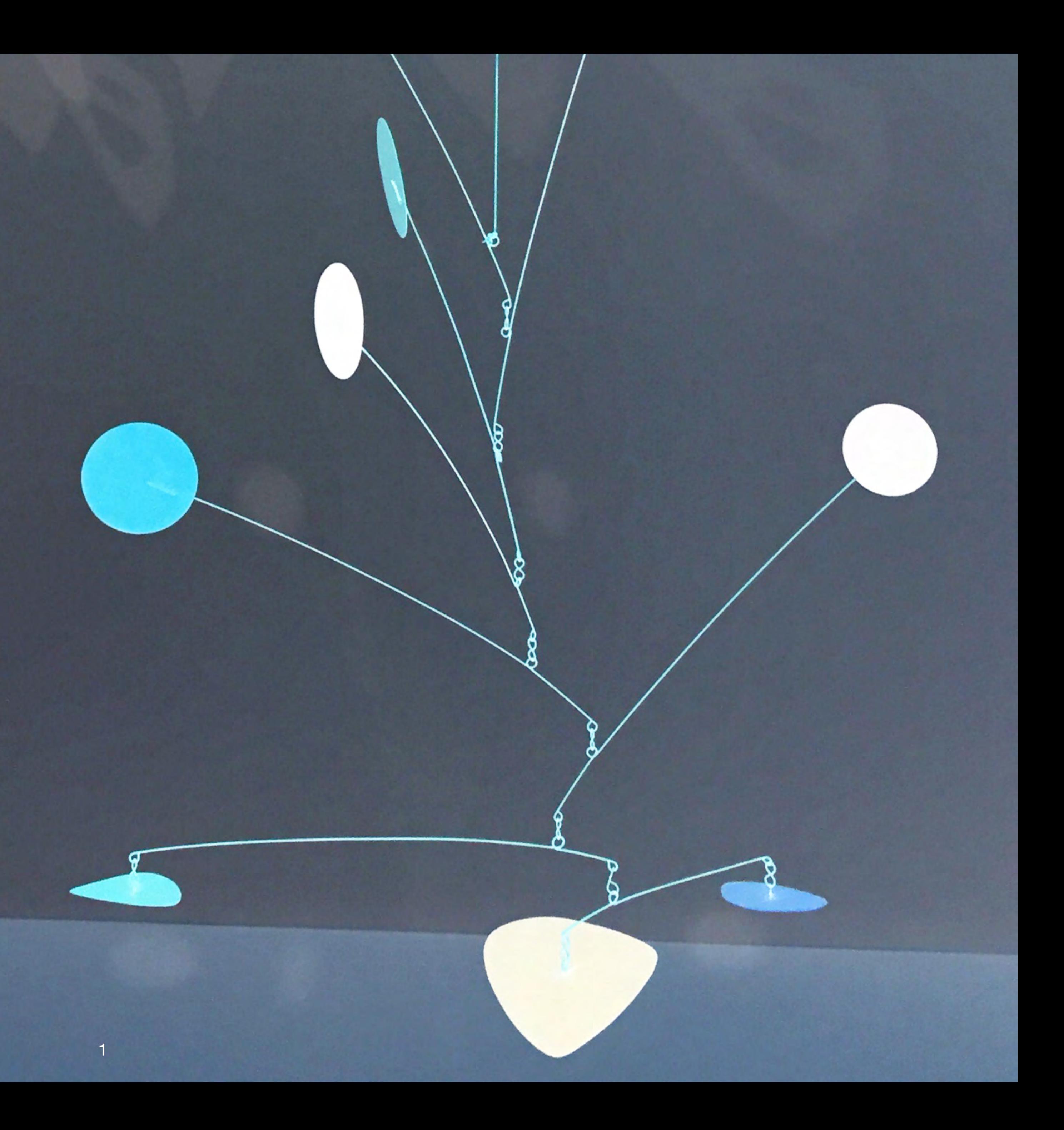

01 How to get eBird mobile 02 How to create an account 03 How to configure your phone 04 How to start + stop a checklist 05 How to submit a checklist 06 How to edit a checklist 07 How to view a checklist

# 

## How to get eBird *mobile*?

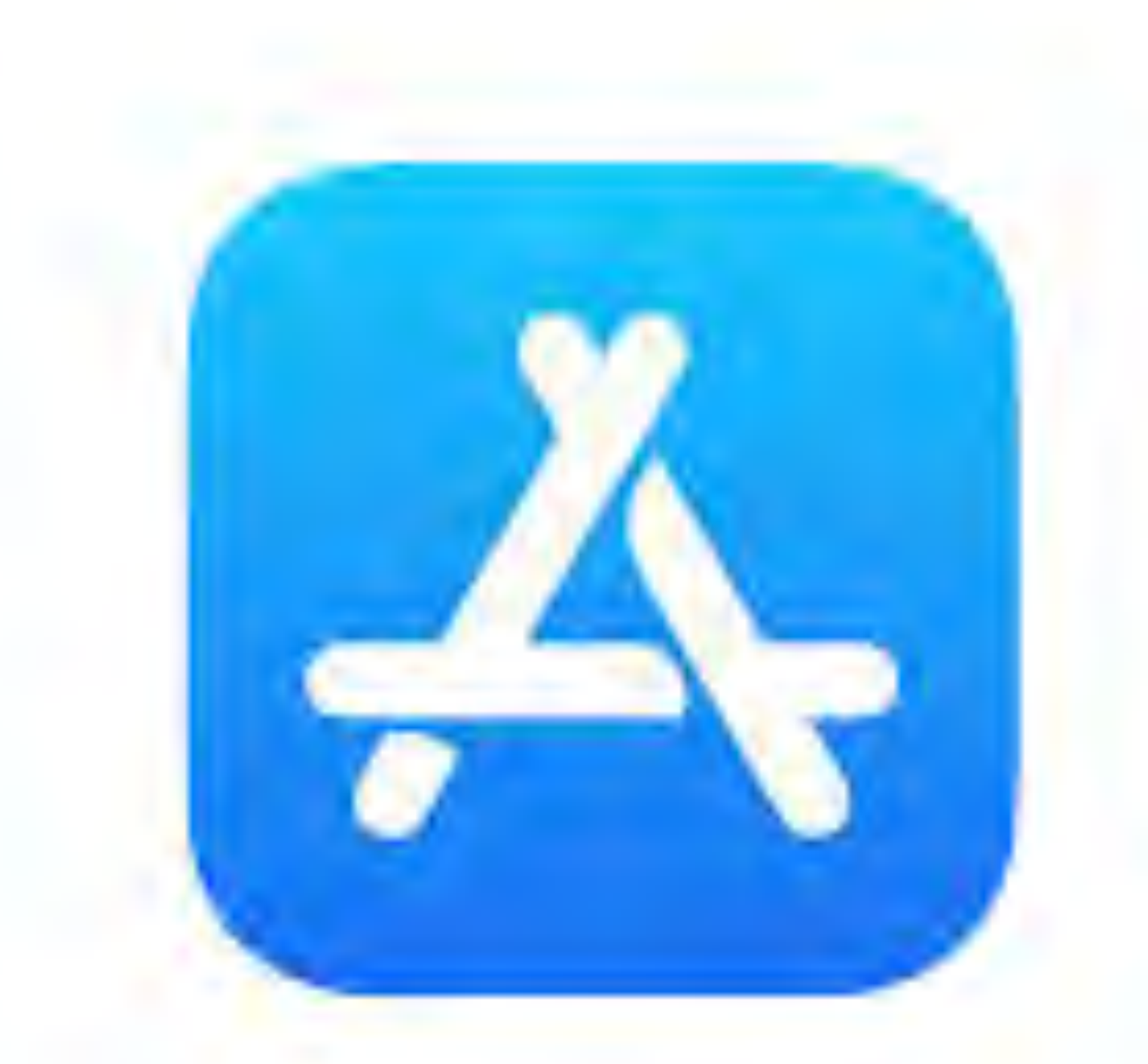

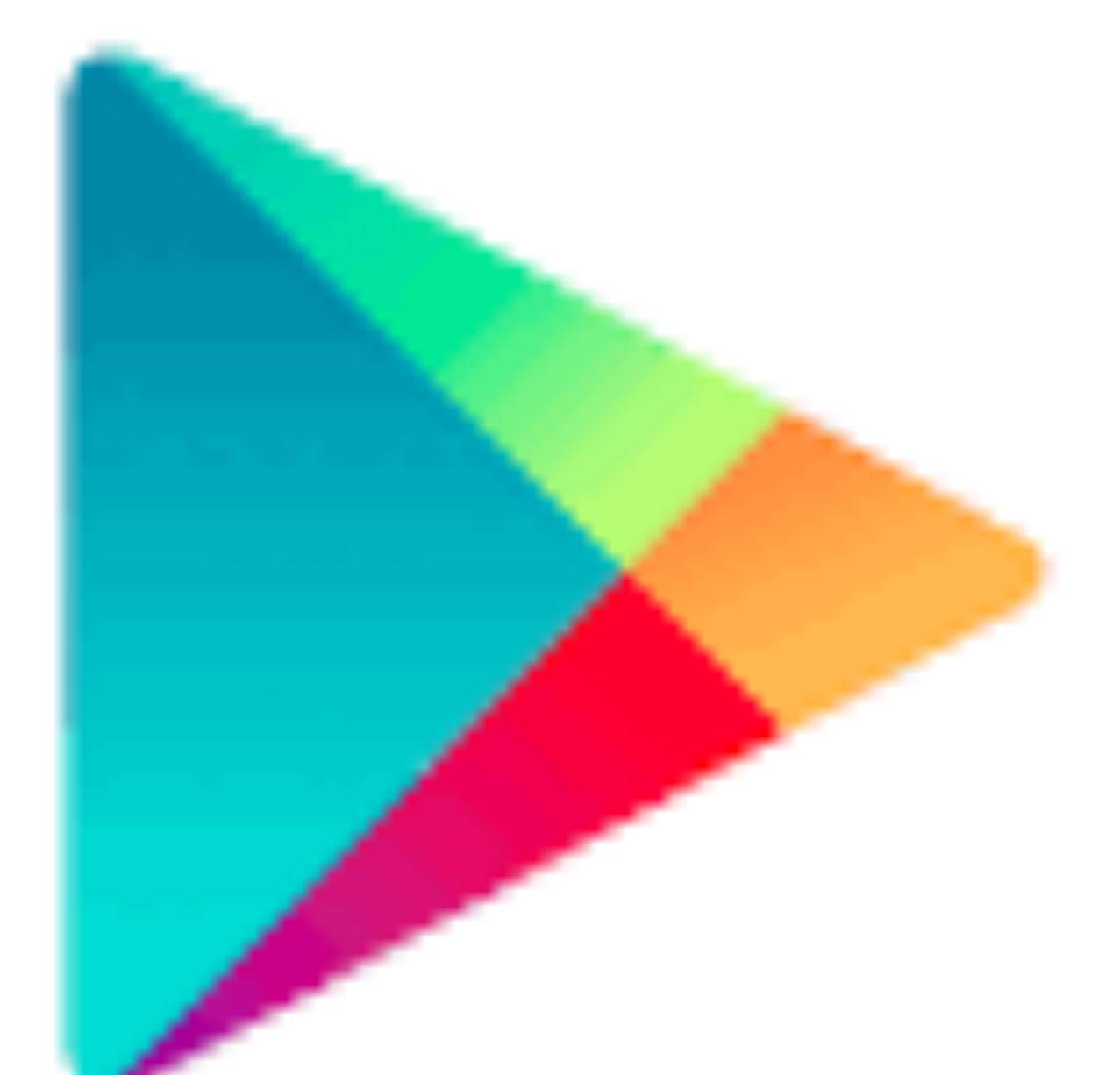

## App Store Google Play for iPhones<br>for Android

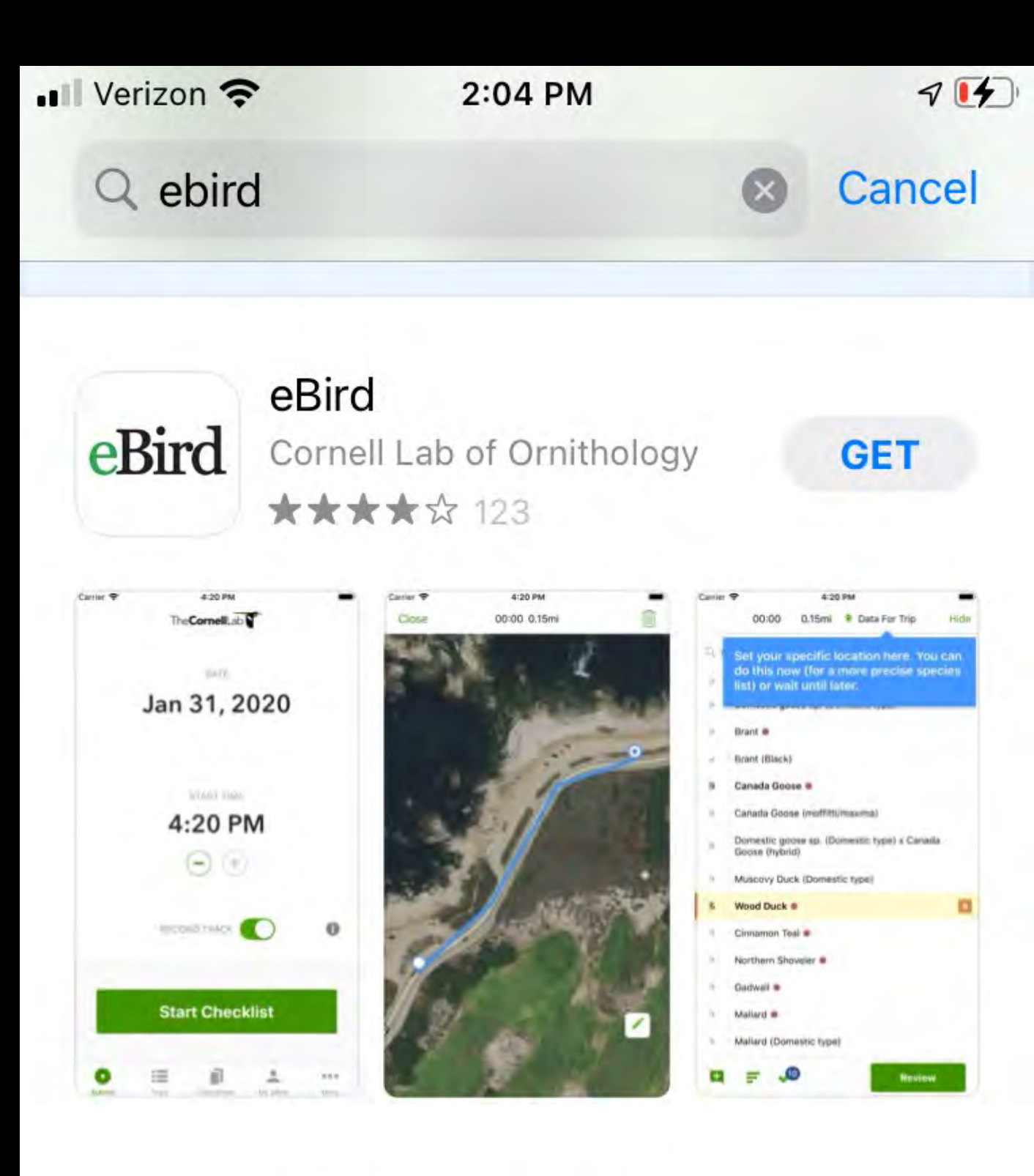

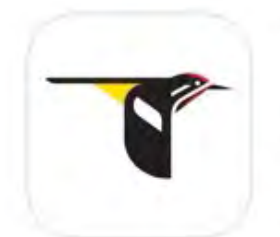

Merlin Bird ID by Cor... Identify Birds You See & Hear \*\*\*\*\* 35K

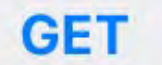

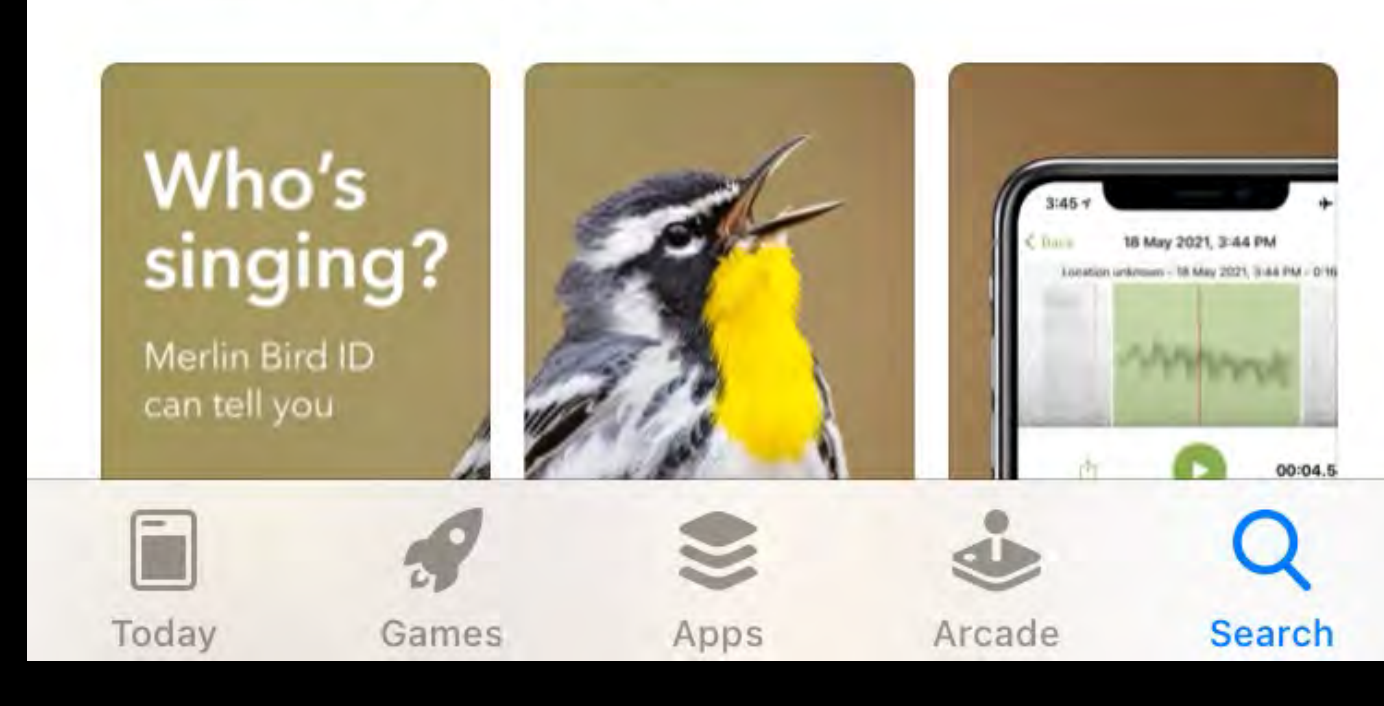

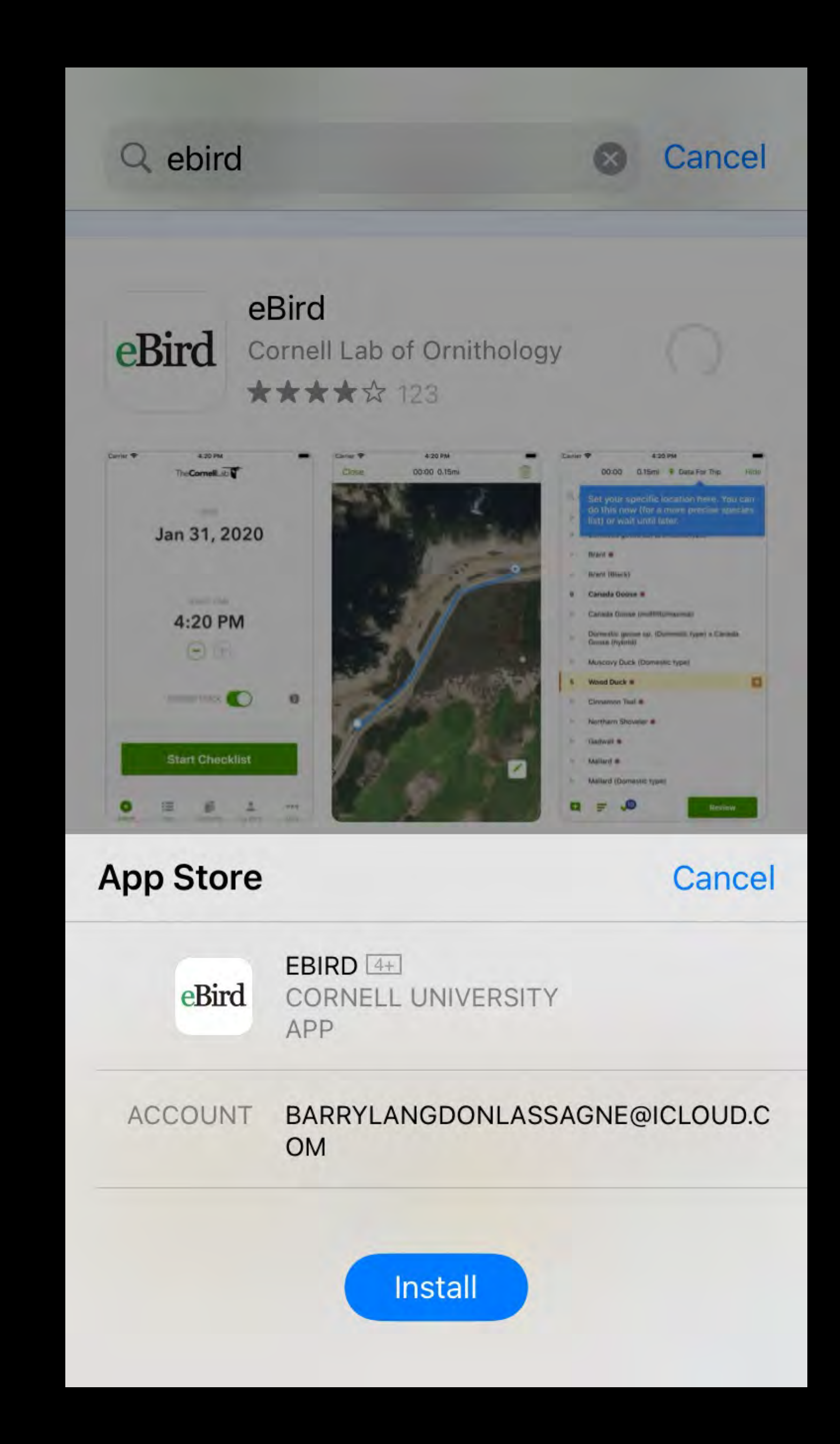

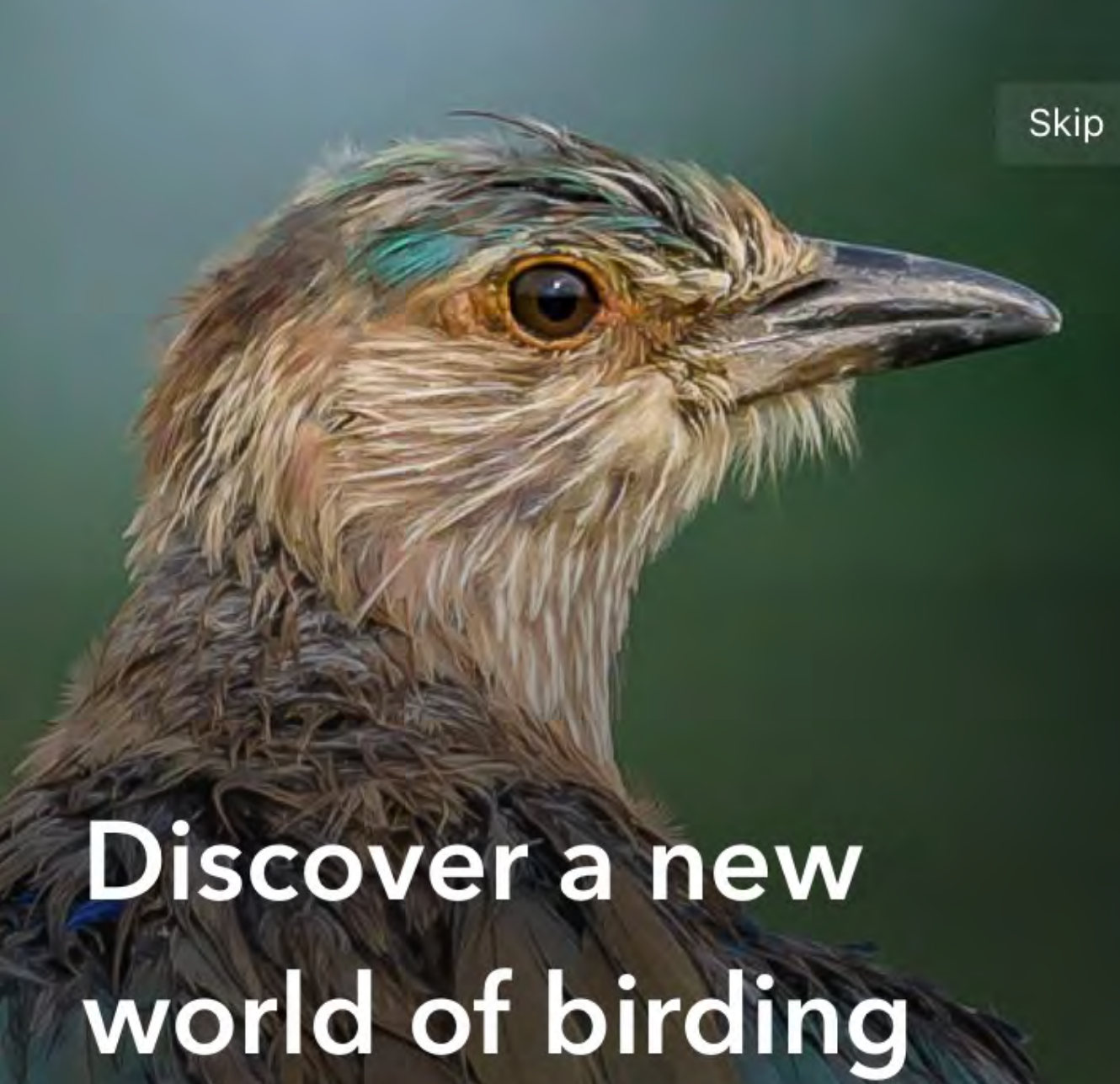

2:10 PM

◀ App Store ...

Welcome to a global community of hundreds of thousands of people submitting hundreds of millions of sightings that support research and conservation worldwide.

### **Continue**

Indian Roller © Nitin Chandra Macaulay Library

 $\bullet\hspace{0.1cm} \circ\hspace{0.1cm}\circ\hspace{0.1cm}\circ$ 

◀ App Store । <del>२</del> 2:10 PM

The CornellLab **S** of Ornithology

### Sign in with your **Cornell Lab Account**

Username

Password

Sign in

Forgot username?

Forgot password?

 $\mathbf{G}$ 

**Create account** 

## How do you to create an account?

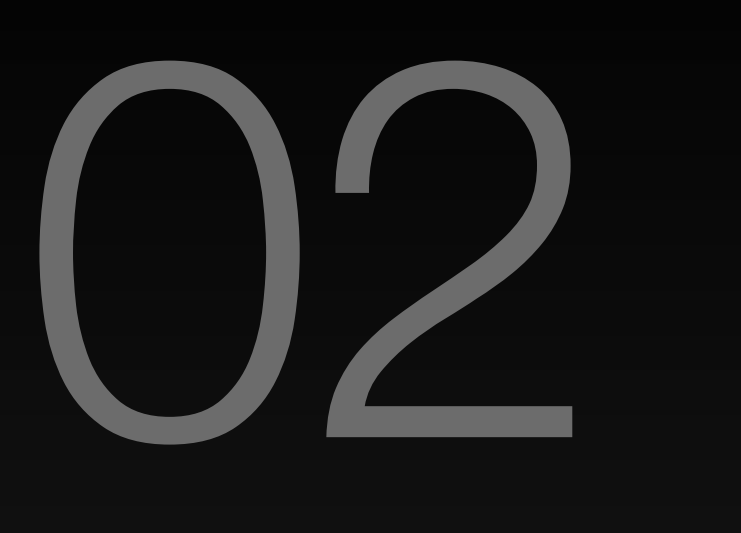

## You can create an account on the website. 1.

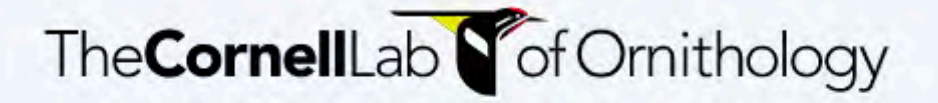

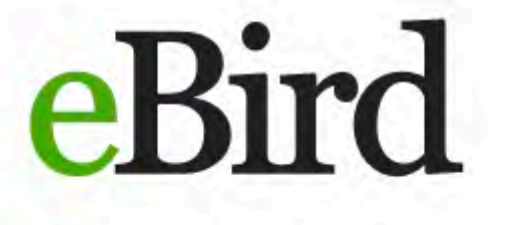

**Submit** 

**Explore My eBird** 

**Science** 

About

## **Discover a new world of** birding...

 $\blacktriangleright$  Learn more

**Get started** 

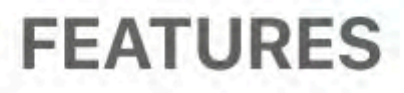

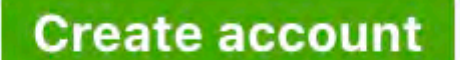

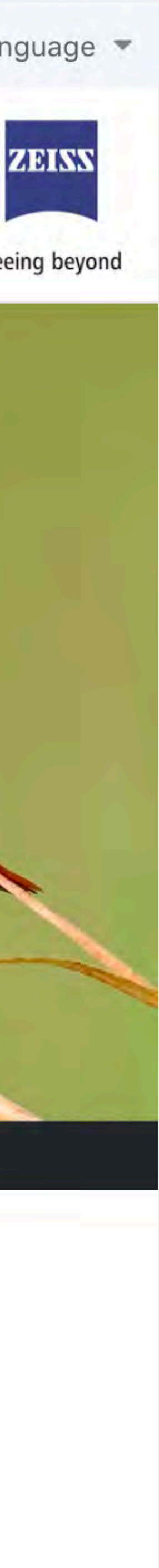

### **News**

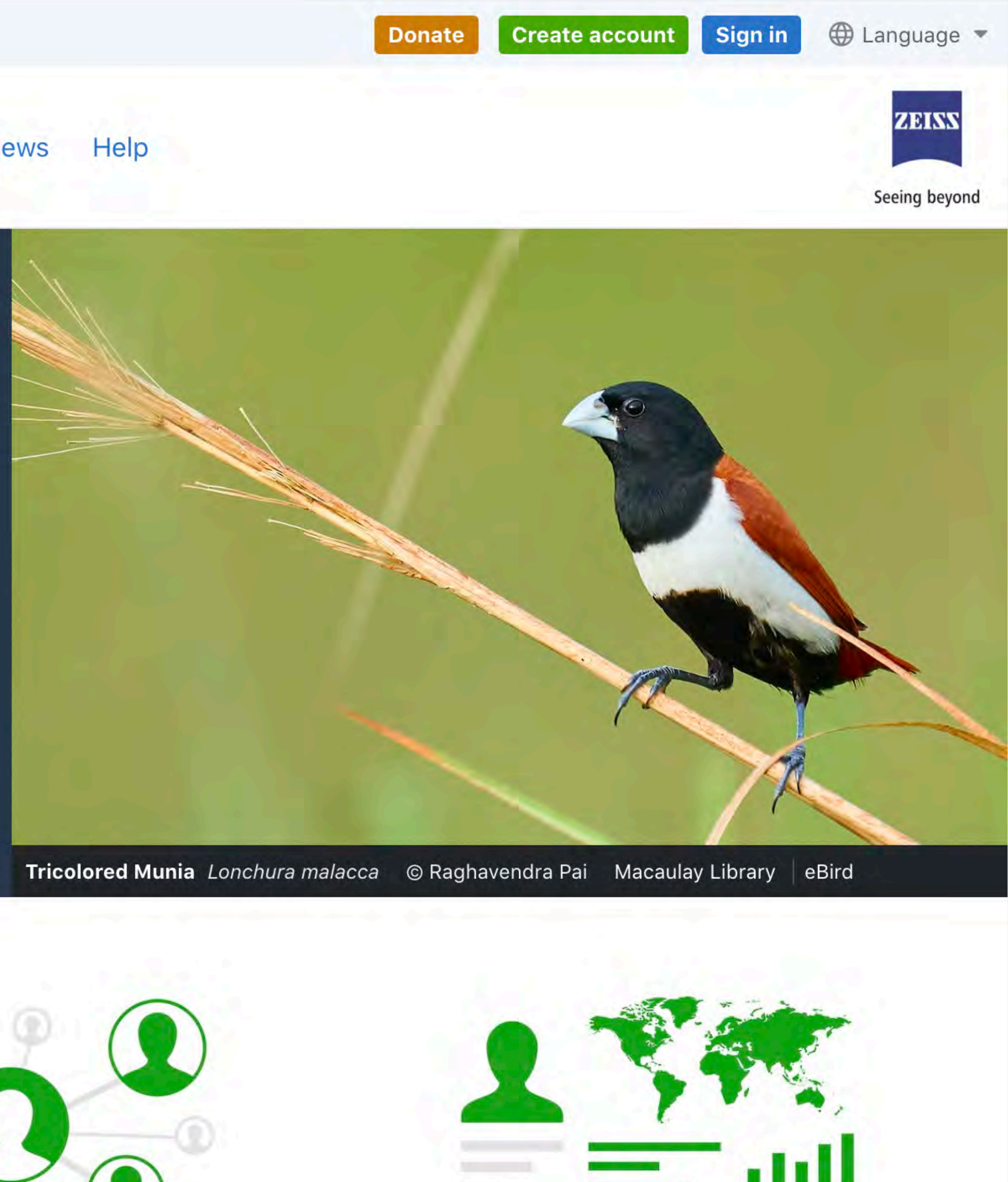

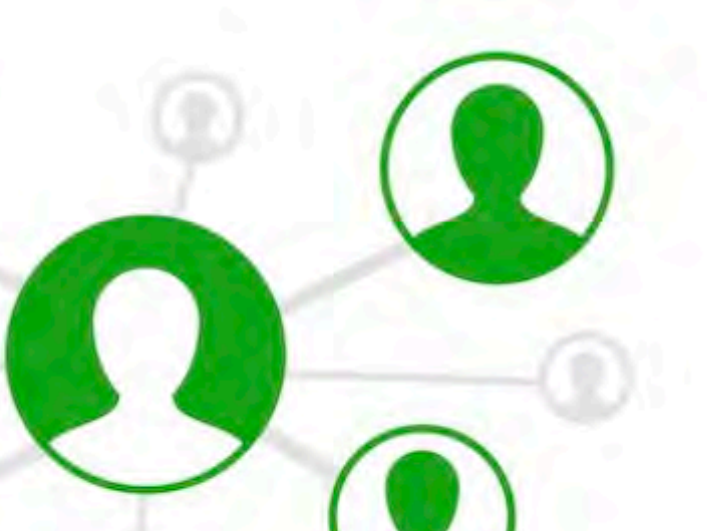

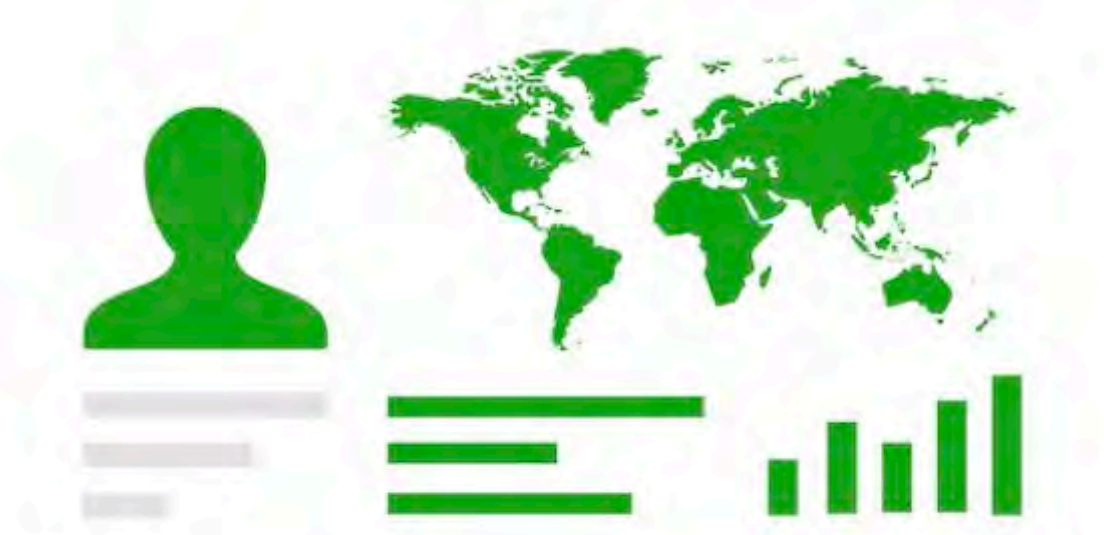

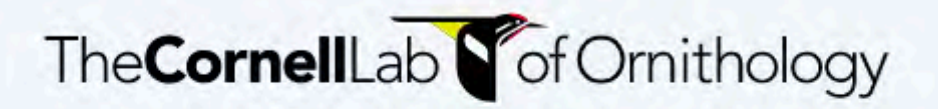

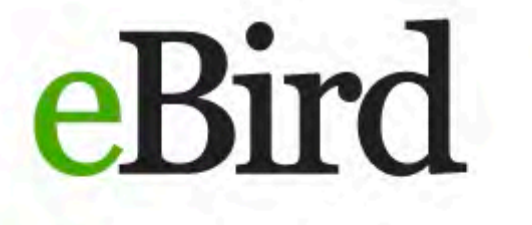

**Submit** 

**Explore My eBird** 

**Science** 

About

## **Discover a new world of** birding...

 $\blacktriangleright$  Learn more

**Get started** 

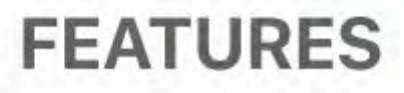

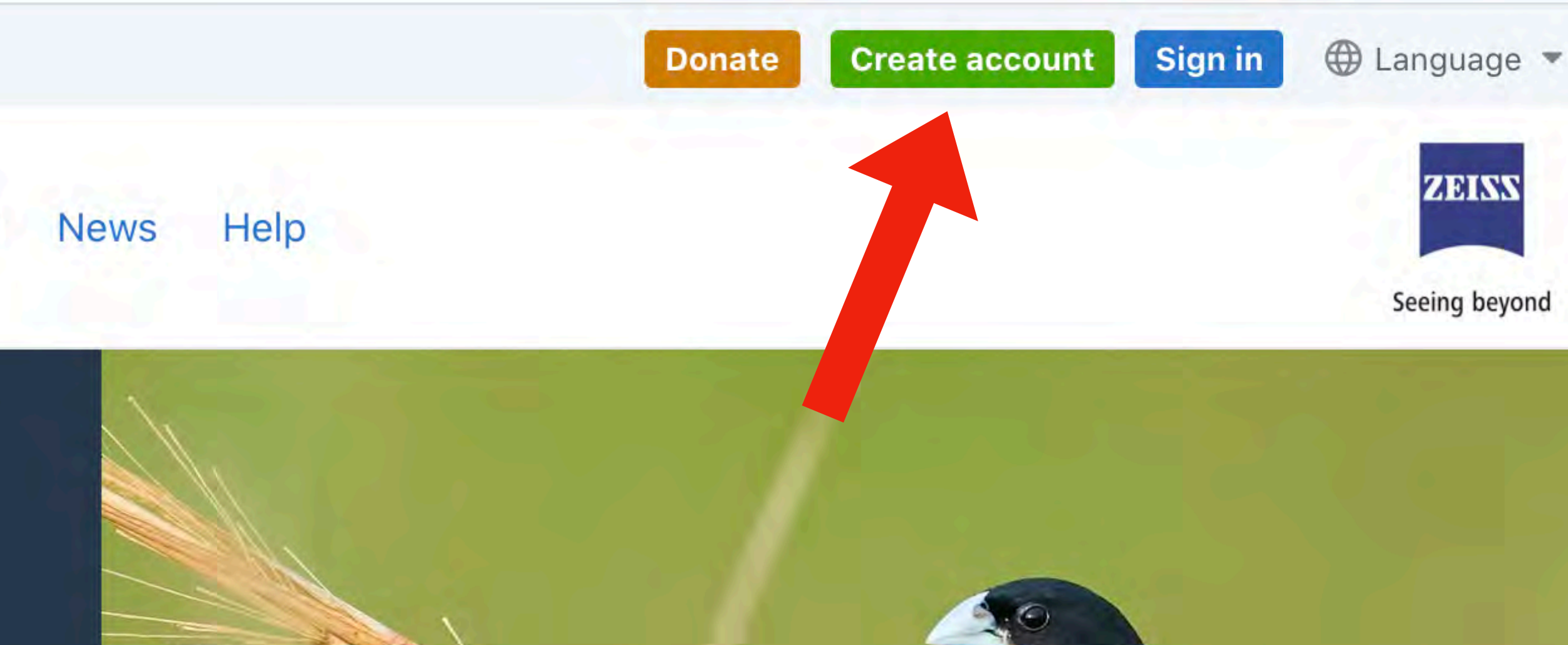

Tricolored Munia Lonchura malacca © Raghavendra Pai Macaulay Library | eBird

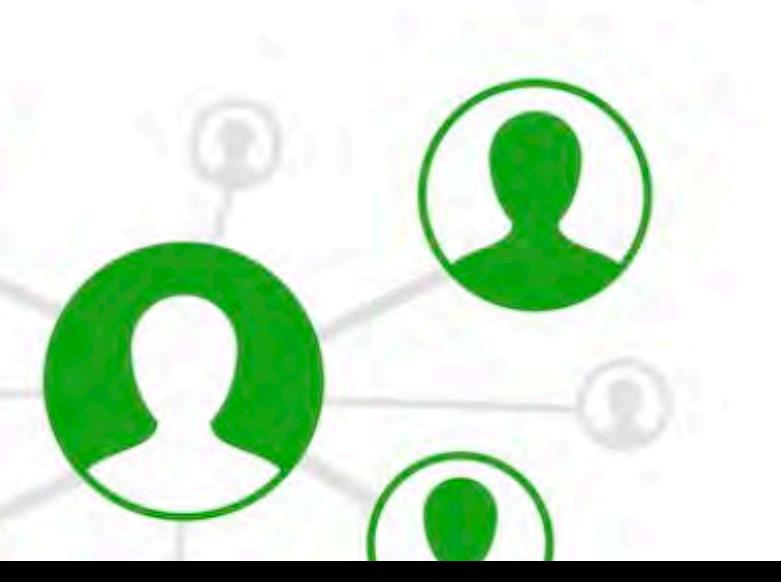

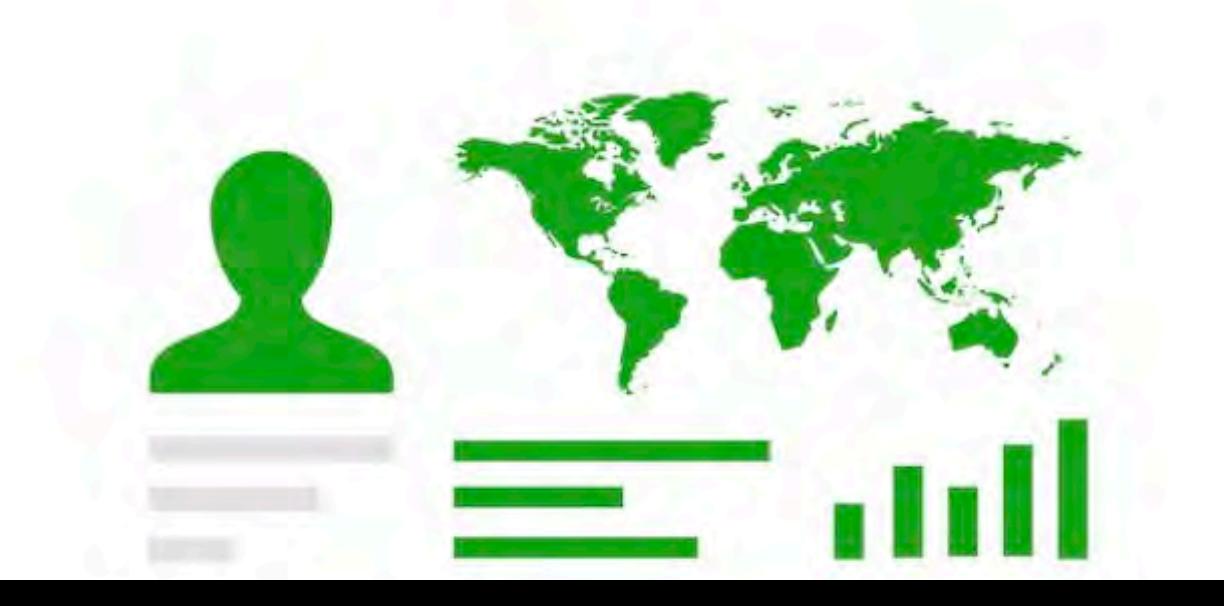

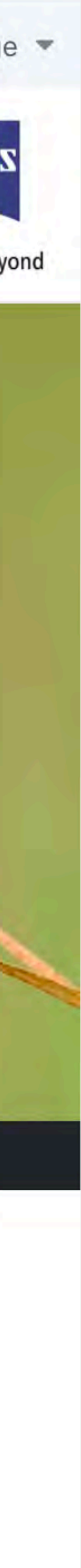

The CornellLab **S** of Ornithology

Your account lets you access any of these projects

**Bird Academy** Birds of the World Celebrate Urban Birds eBird Great Backyard Bird Count Macaulay Library **NestWatch** Project FeederWatch

If you've already registered with any of these projects, you don't need a new account. Sign in

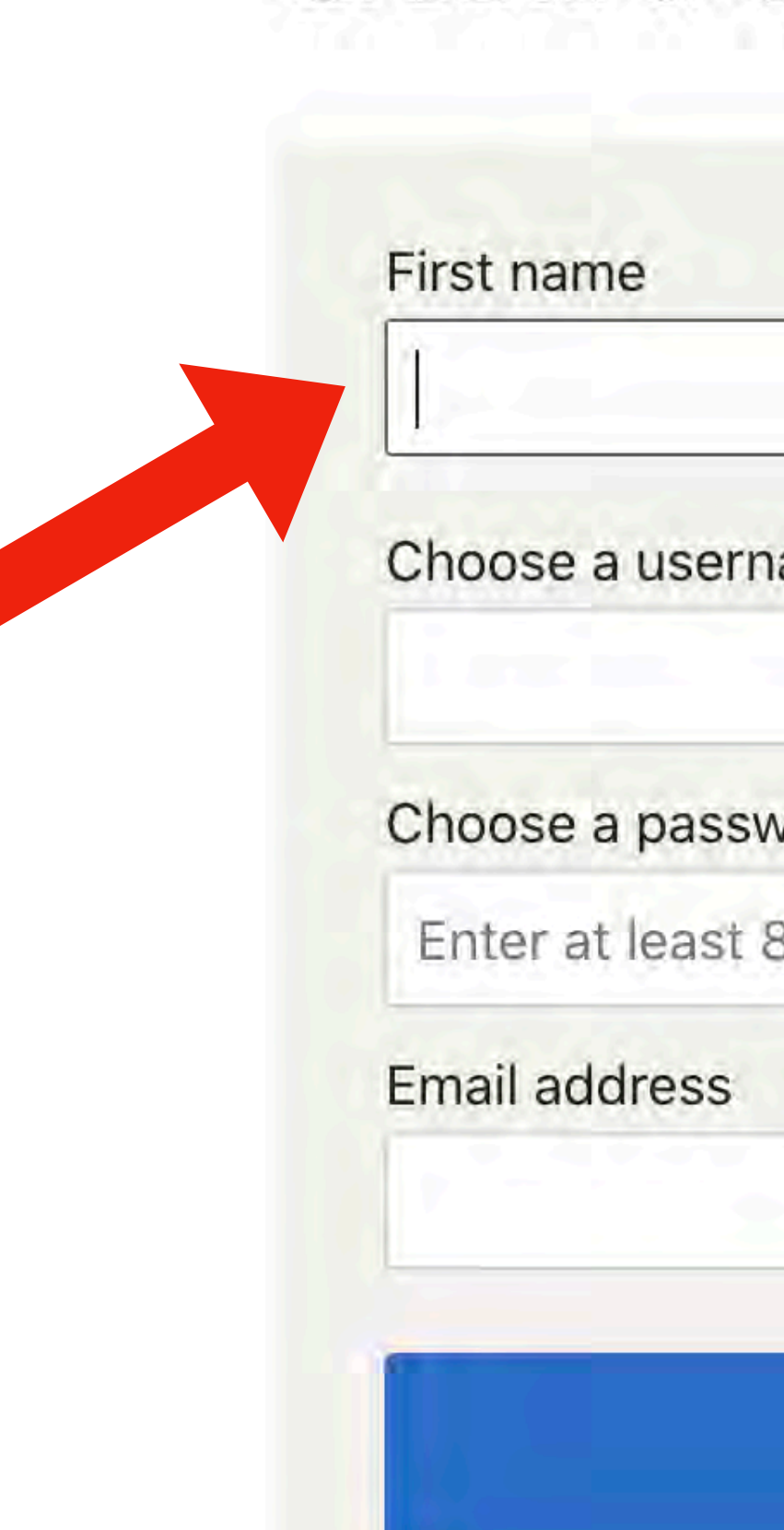

### Create a Cornell Lab account

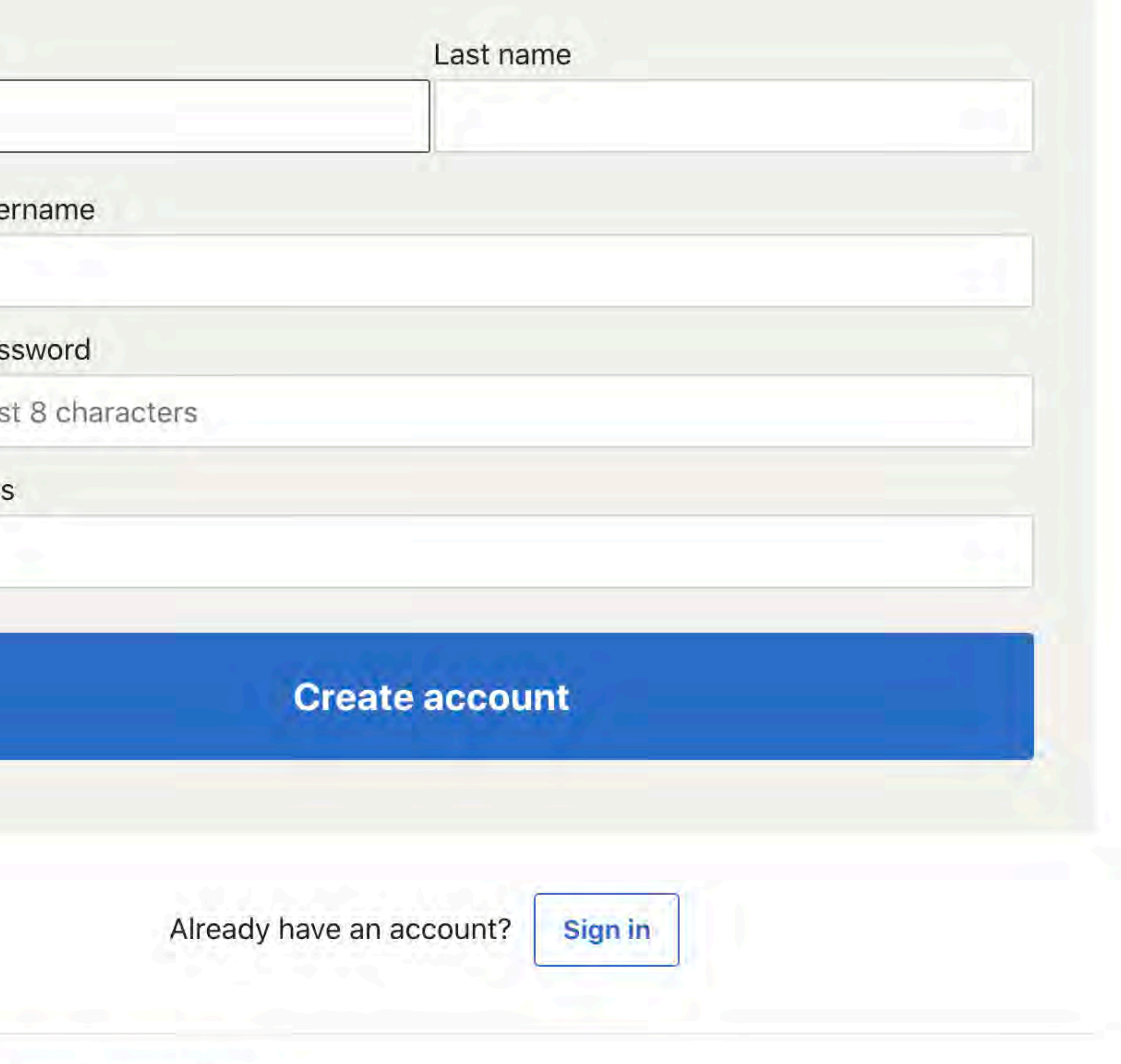

The CornellLab **S** of Ornithology

Your account lets you access any of these projects

**Bird Academy** Birds of the World Celebrate Urban Birds eBird Great Backyard Bird Count Macaulay Library NestWatch Project FeederWatch

If you've already registered with any of these projects, you don't need a new account. Sign in

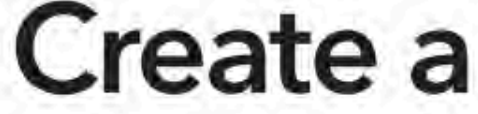

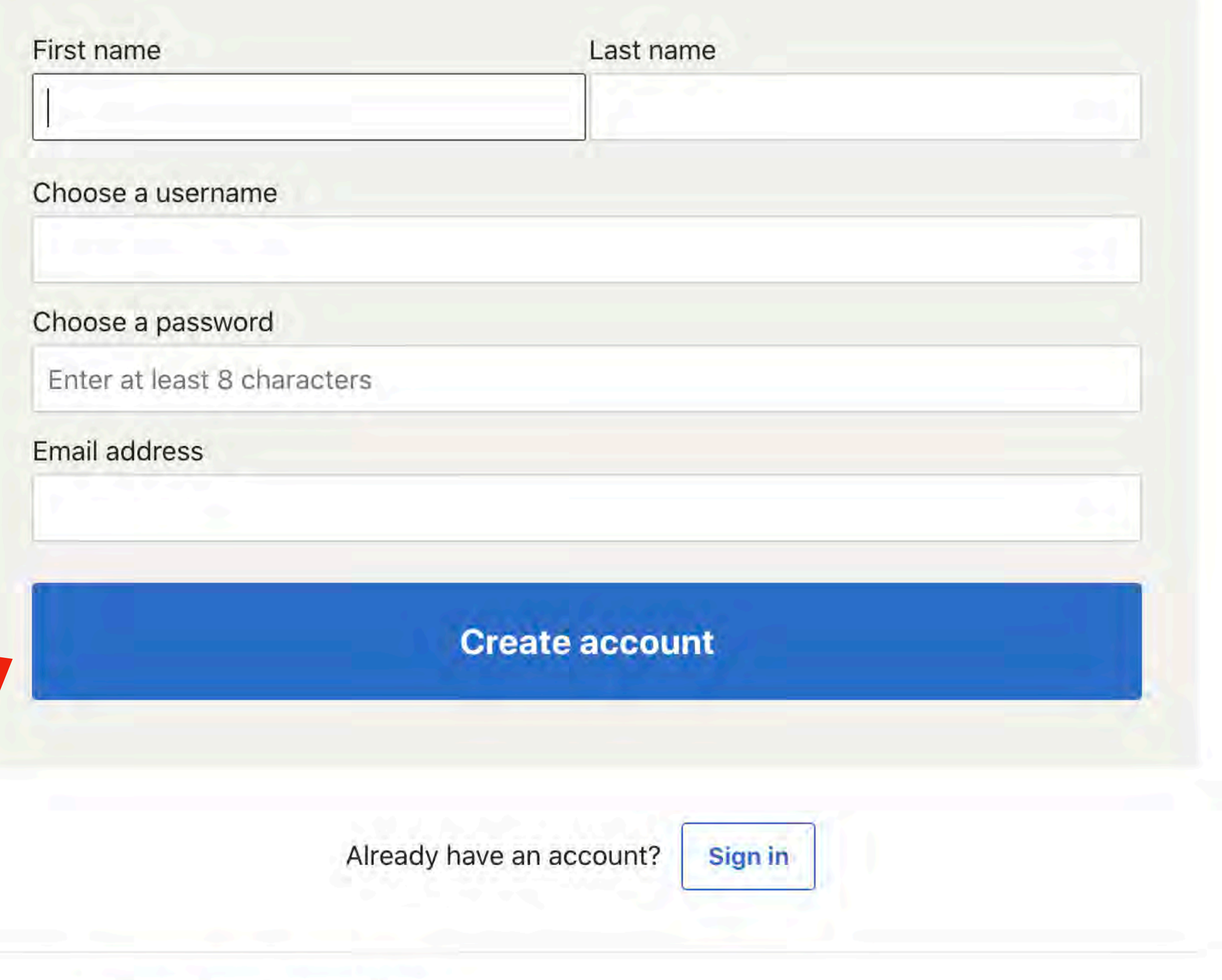

### **Cornell Lab account**

### You can create an account using your smartphone also.

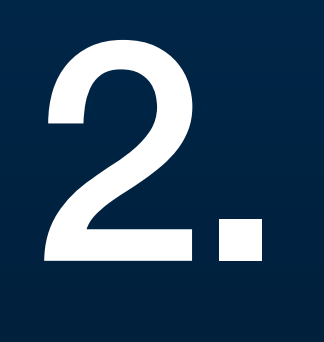

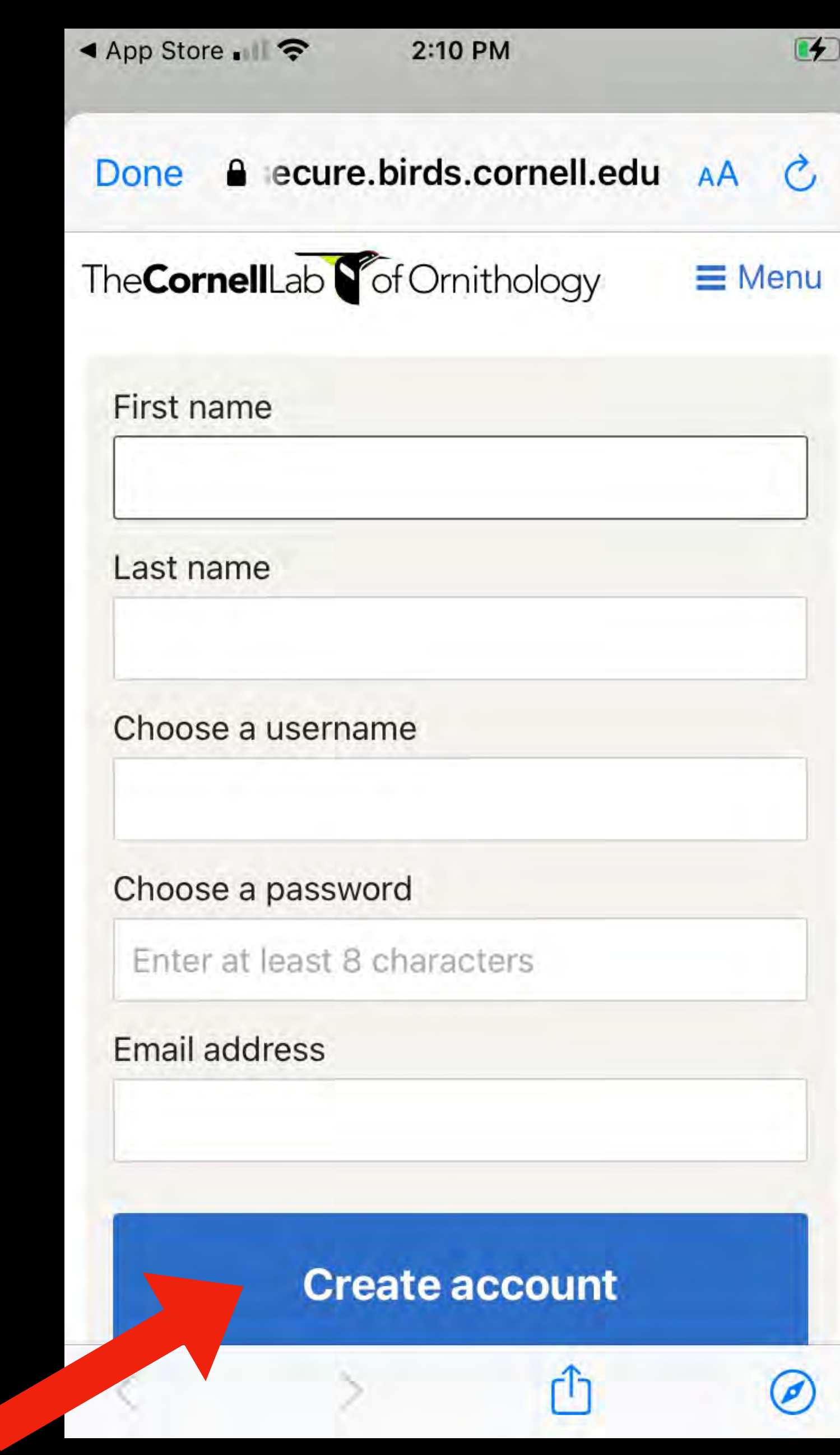

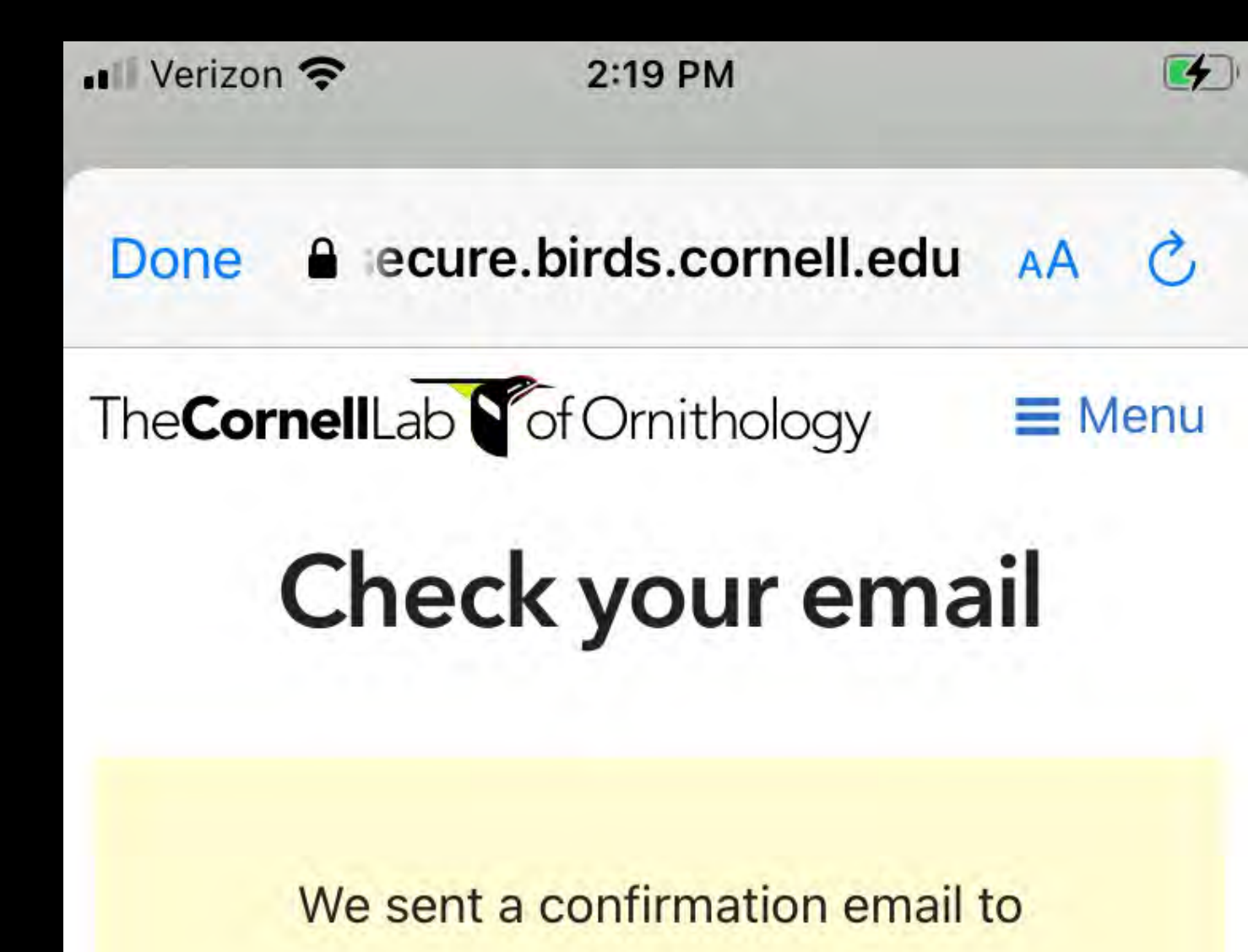

ebb\_big.0p@icloud.com

Click the link in the email to activate your account.

Didn't get an email? Check your spam folder. The email will come from "Team eBird".

Send email again | Change email address

m

 $\circledcirc$ 

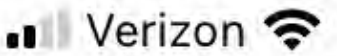

2:19 PM

The CornellLab **S** of Ornithology

### Sign in with your **Cornell Lab Account**

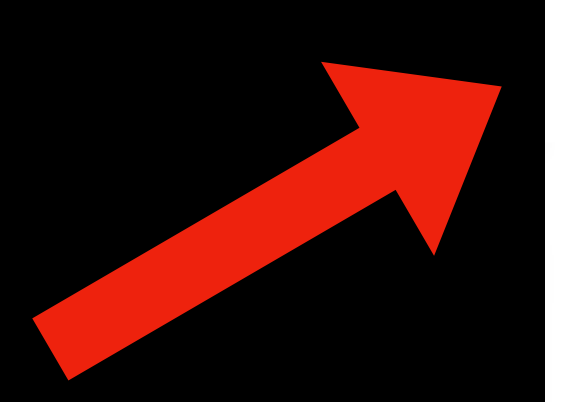

walter\_fernswright

Sign in

Forgot username?

Forgot password?

**Create account** 

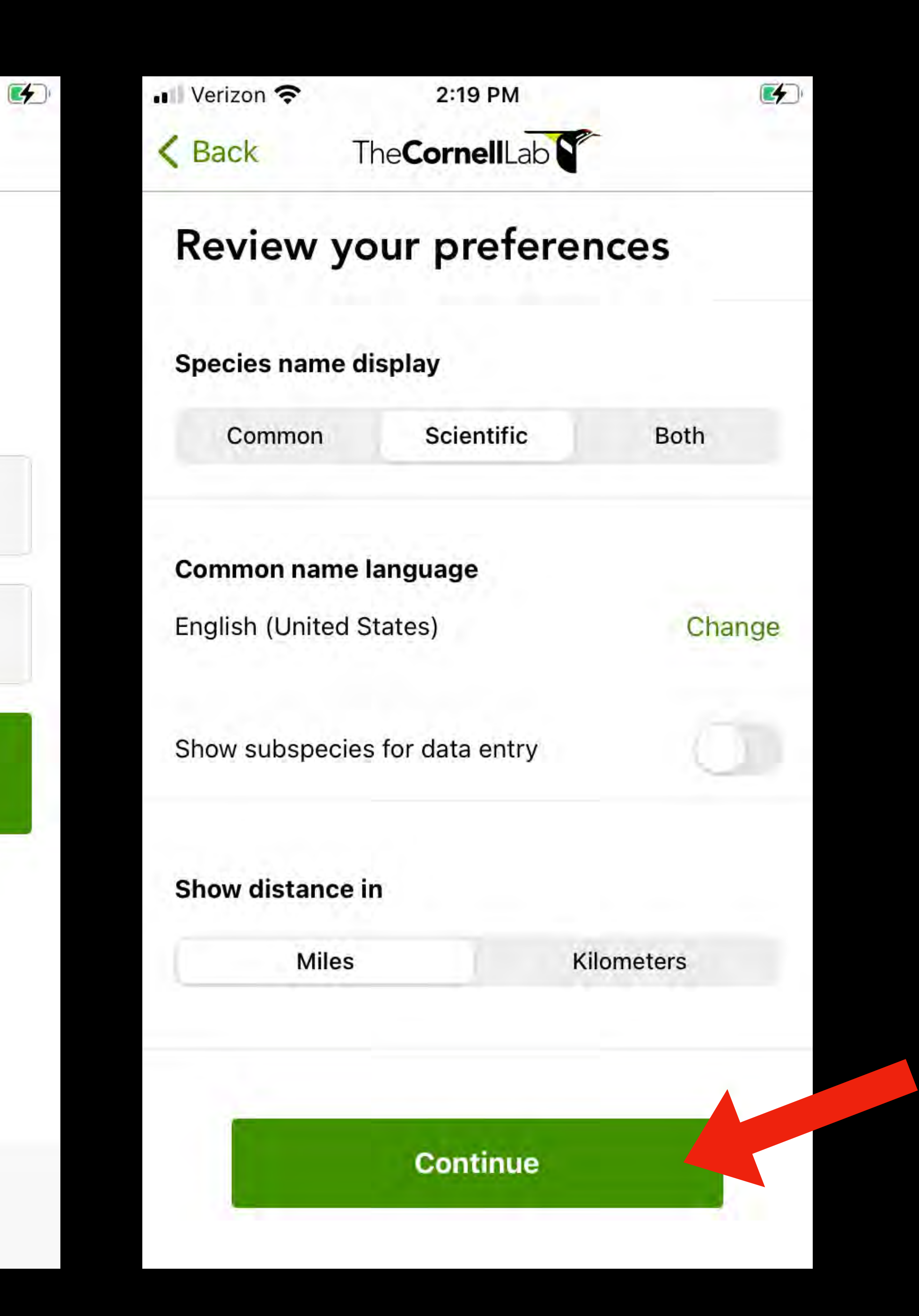

# How to configure your phone.

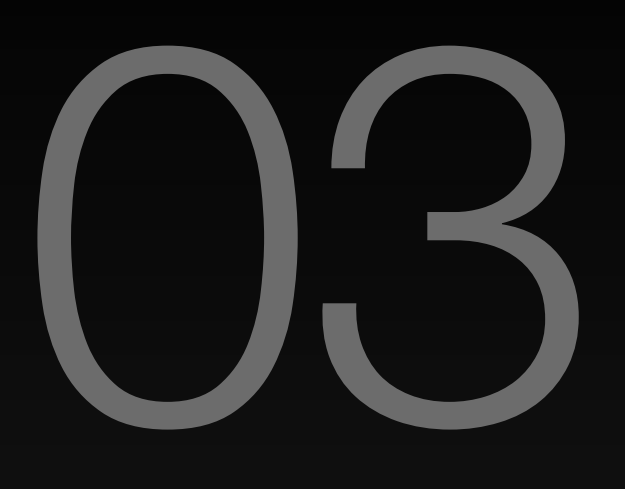

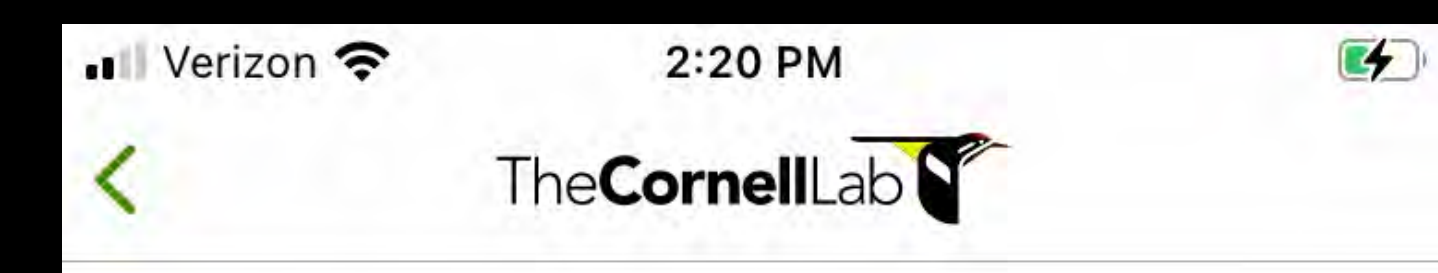

### Get a bird pack

Bird packs are lists of birds you are likely to see in different regions of the world. By installing a pack, you can go birding without an internet connection.

eBird can suggest packs based on your location.

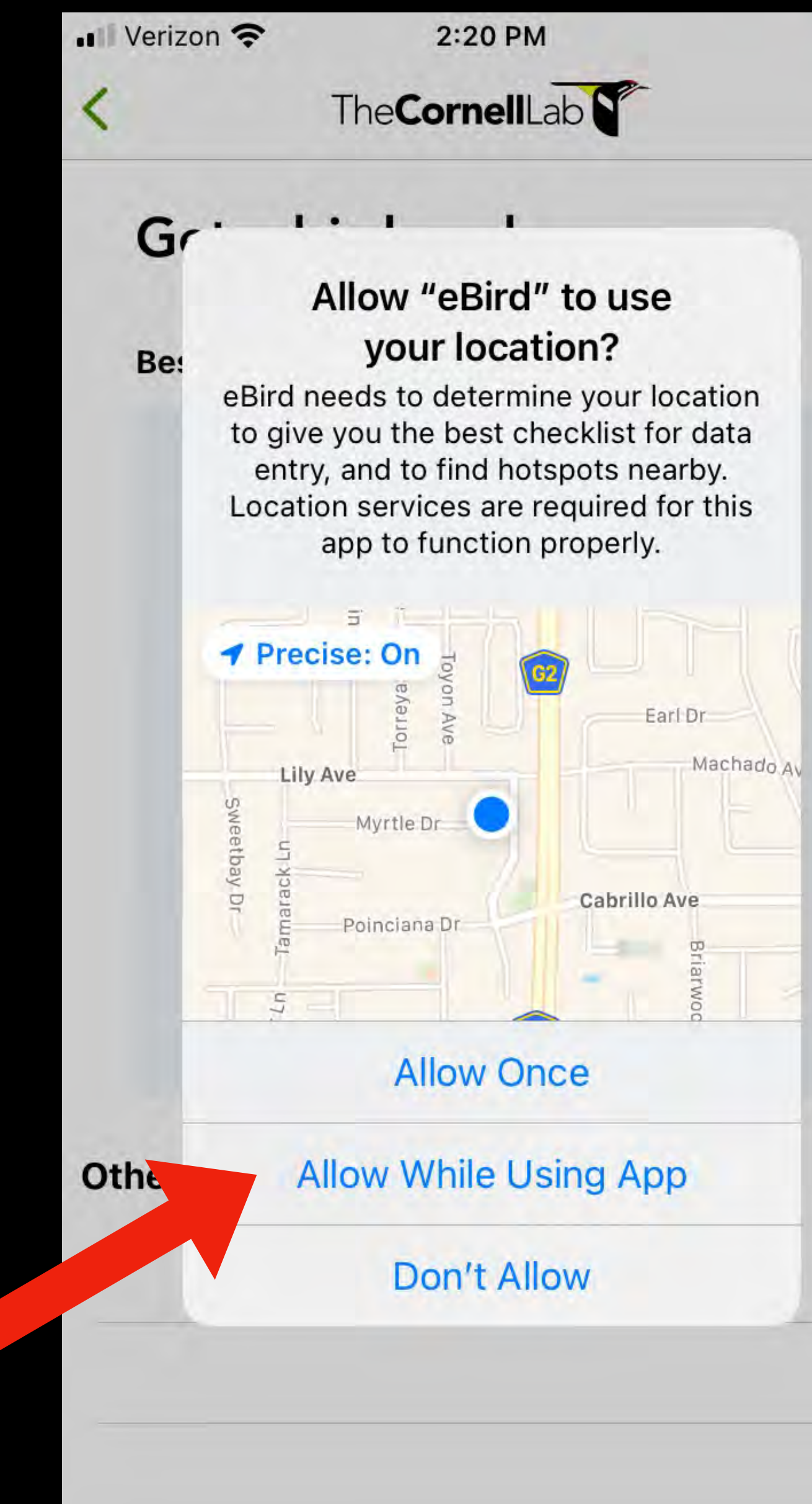

**View suggested packs** 

**Browse all packs** 

 $\mathbf{Z}$ 

- 
- 

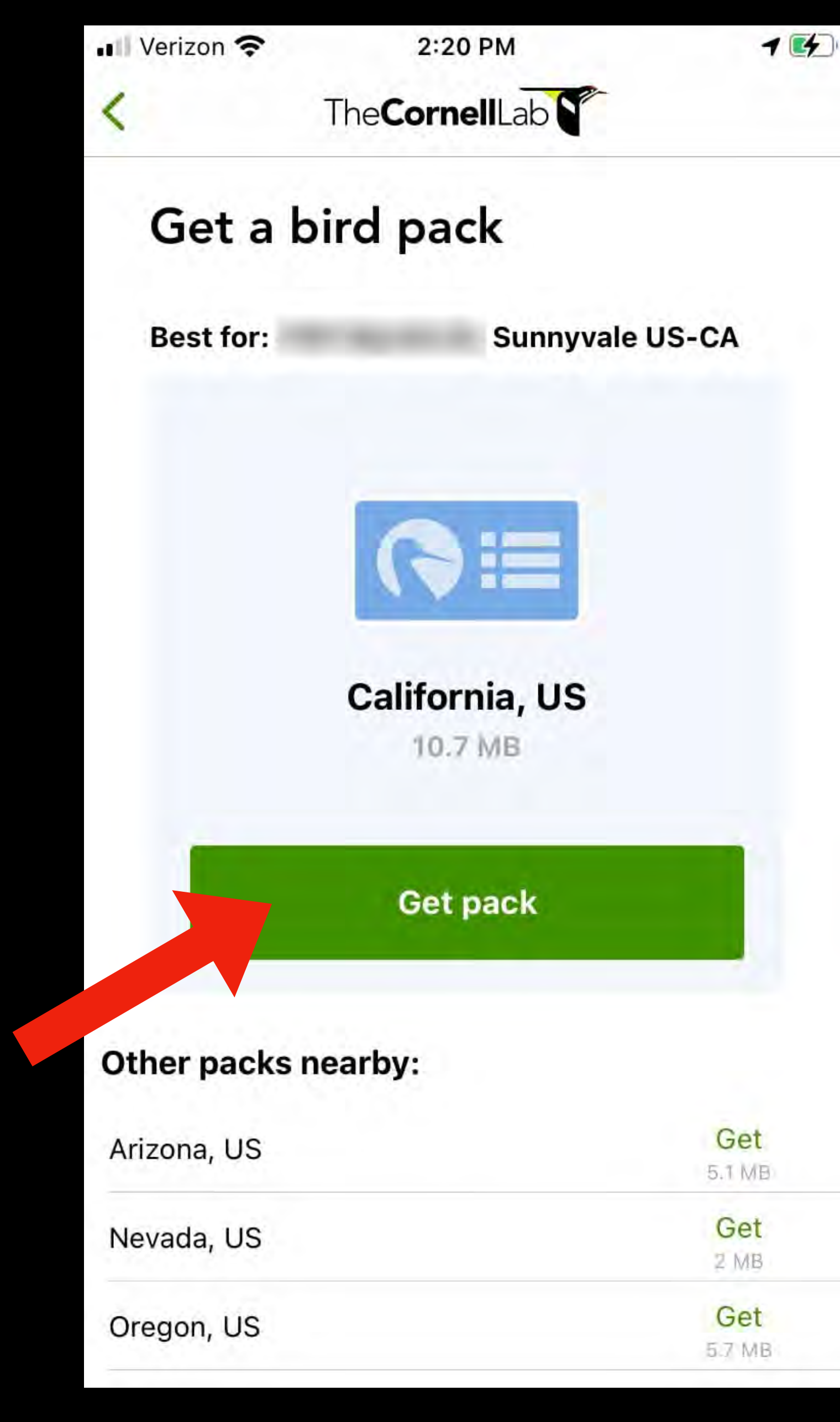

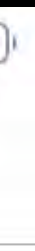

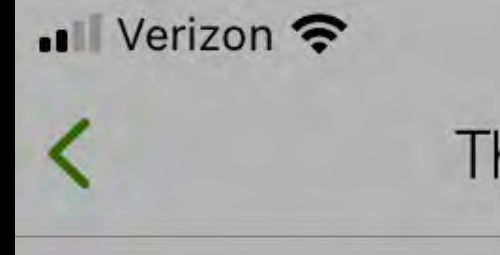

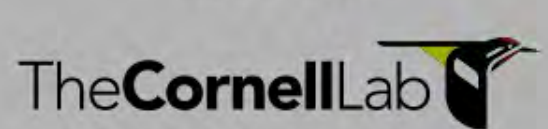

2:20 PM

 $\mathbf{F}$ 

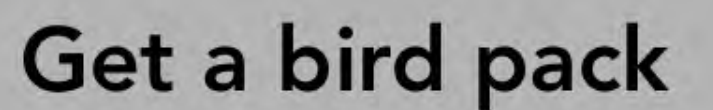

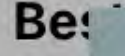

### **Stay Informed** Enable notifications for periodic updates about new features, birding

### **Enable notifications**

events, and important system updates.

### Other

### **Skip for now**

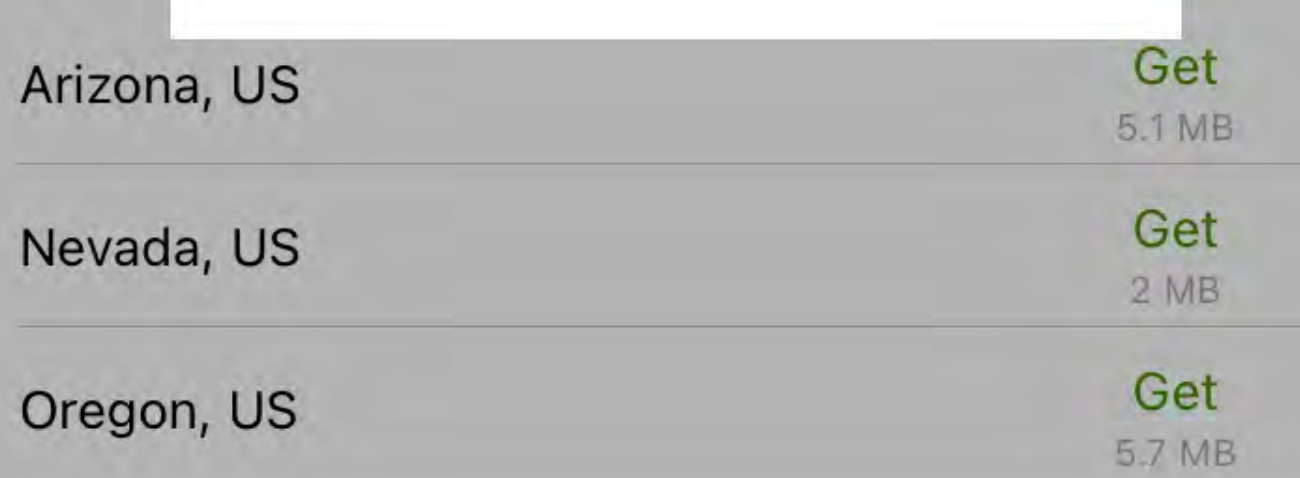

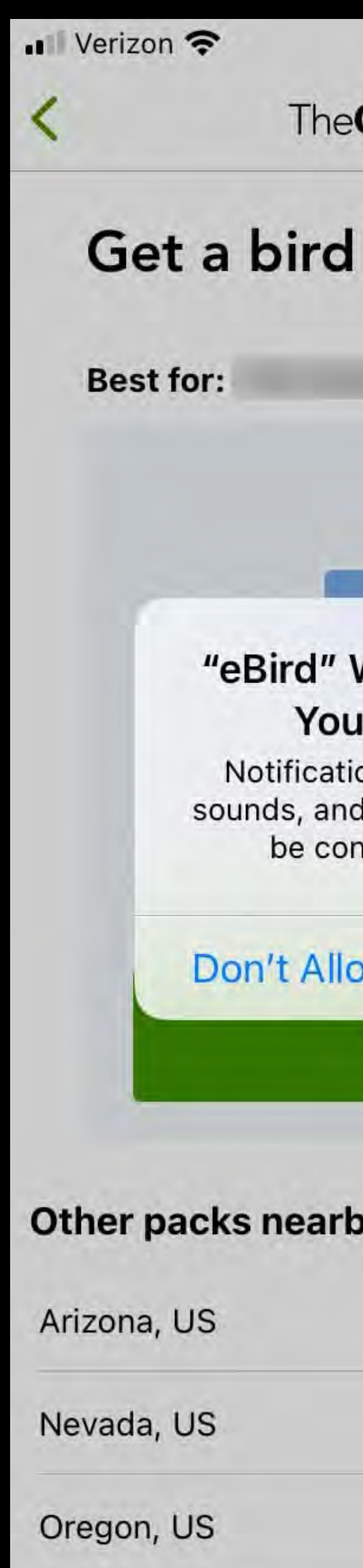

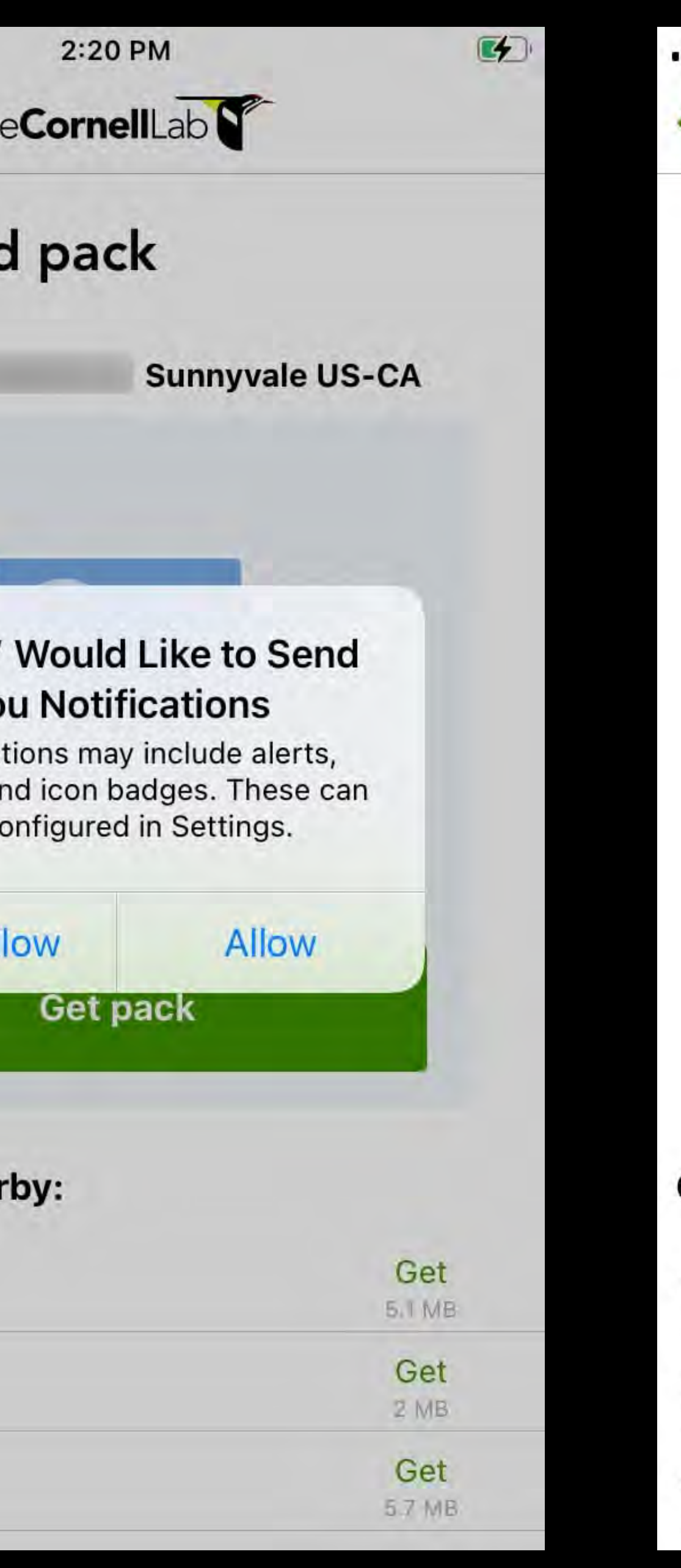

![](_page_17_Picture_12.jpeg)

![](_page_18_Picture_0.jpeg)

 $\overline{\phantom{a}}$ 

![](_page_19_Figure_0.jpeg)

![](_page_19_Picture_68.jpeg)

![](_page_19_Picture_69.jpeg)

![](_page_20_Figure_0.jpeg)

![](_page_20_Picture_1.jpeg)

#### $\blacksquare$

### **Location Services** While Using Never >  $\blacktriangleleft$  While Using > While Using Never >  $Ask$  > While Using While Using While Using  $\rightarrow$  Always > ◀ While Using > While Using > Never > While Using Never > Never > Never > While Using

◯ While Using >

![](_page_20_Picture_4.jpeg)

Allows apps to use your specific location. With this setting off, apps can only determine your approximate location.

![](_page_20_Picture_6.jpeg)

#### $3:27$

### Finder search

![](_page_21_Picture_2.jpeg)

Amazon

8.9

 $\mathbf{Q}$ 

Travel

![](_page_21_Picture_9.jpeg)

Calculator

![](_page_21_Picture_13.jpeg)

 $\blacktriangleright$ 

YouTube

![](_page_21_Picture_17.jpeg)

Norton 360

 $\,$  III

![](_page_21_Picture_23.jpeg)

 $2:58$ 

### **Settings**

 $Q$ 

 $\bullet$   $\widehat{\mathbb{R}}$   $\stackrel{\text{def}}{=}$  all 63%

 $\widehat{\mathcal{P}}$ 

**Connections** Wi-Fi, Bluetooth, Data usage, Airplane mode

![](_page_22_Picture_5.jpeg)

Sounds and vibration Sound mode, Ringtone, Volume

![](_page_22_Picture_7.jpeg)

Notifications Block, allow, prioritize

![](_page_22_Picture_9.jpeg)

**Display** Brightness, Blue light filter, Home screen

![](_page_22_Picture_11.jpeg)

Wallpapers and themes Wallpapers, Themes, Icons

![](_page_22_Picture_13.jpeg)

 $\mathbf{III}$ 

Lock screen Screen lock type, Always On Display, Clock style

### **Biometrics and security**

Face recognition, Iris, Privacy

Accounts and backup

Backup and restore, Smart Switch

 $\bigcirc$ 

![](_page_22_Picture_19.jpeg)

![](_page_22_Picture_20.jpeg)

![](_page_22_Picture_21.jpeg)

![](_page_23_Picture_0.jpeg)

![](_page_23_Picture_1.jpeg)

![](_page_23_Picture_2.jpeg)

### $\bullet$   $\mathbb{R}$  HGE all 51%

### Location

### On

![](_page_23_Picture_6.jpeg)

 $\bullet$ 

Uses GPS, Wi-Fi, and mobile networks to estimate your location.

![](_page_23_Picture_51.jpeg)

**Your map is not public. It is only visible to you and those you choose to "share" your list with.**

![](_page_24_Picture_1.jpeg)

# 04 .1

## How to start a checklist?

![](_page_26_Picture_0.jpeg)

### Pretty easy, right?

 $\bigoplus$ 

 $\left( 7\right)$ 

 $0.0.0$ My eBird Explore More

# 04 .2

## How to stop a checklist?

Depending on how your app is configured, you may have a long, messy list of birds you have not yet seen…

Just click this button to collapse the list to show only what you have entered.

![](_page_28_Figure_3.jpeg)

![](_page_28_Figure_4.jpeg)

#### Are you done birding?

If you leave this checklist now, eBird will stop recording your track. The rest of your data will remain editable. Are you sure you're done?

#### Stop track

### **Keep birding**

### To stop a list just click this button

Press "stop track" if you are done birding. But if you want to continue, press "keep birding"

![](_page_28_Picture_10.jpeg)

![](_page_29_Picture_0.jpeg)

# How to submit a checklist?

### Submitting is a simple process. Click "submit"

![](_page_30_Picture_76.jpeg)

#### 10:12

 $\blacksquare$   $\widehat{\tau}$ 

02:15 **WACCIellan Ranch Preserve** Hide 0.00mi

Likely species based on 2598 checklists in 20x20km area

Q # species name/code

- **Anna's Hummingbird**
- Acorn Woodpecker  $\overline{2}$
- **Chestnut-backed Chickadee**  $\overline{2}$
- **European Starling**
- **Western Bluebird**
- **White-crowned Sparrow**  $\overline{2}$

![](_page_30_Picture_13.jpeg)

You may see the word "review" if you make changes. If so, click it to confirm the numbers and names are correct.

![](_page_30_Figure_15.jpeg)

![](_page_30_Figure_16.jpeg)

![](_page_30_Figure_17.jpeg)

![](_page_31_Picture_1.jpeg)

### **My Checklists**

![](_page_31_Picture_40.jpeg)

Your new checklist will appear on the "submitted" window. It can now be viewed or updated.

![](_page_31_Picture_41.jpeg)

![](_page_32_Picture_0.jpeg)

## How to edit a checklist?

10:12

![](_page_33_Picture_1.jpeg)

### **My Checklists**

![](_page_33_Picture_45.jpeg)

To edit a checklist, find it on "submitted" and click the name to open it.

![](_page_33_Picture_46.jpeg)

### Find the "edit" button

![](_page_33_Picture_7.jpeg)

*Increase* or *decrease* the number of observed by simply changing the numeral

![](_page_34_Picture_92.jpeg)

![](_page_34_Figure_2.jpeg)

![](_page_34_Figure_3.jpeg)

To *delete* a bird entered by mistake, delete the numeral completely.

Entering "0" (zero) will *not* delete the species from your checklist.

![](_page_35_Picture_2.jpeg)

![](_page_35_Picture_3.jpeg)

![](_page_35_Picture_80.jpeg)

### Hit "done" after you make the change.

![](_page_36_Figure_0.jpeg)

**Done Merlin**  $\sqrt{1}$ **BIRD ID** 

 $\bullet$ 

 $\rightarrow$ 

 $\blacksquare$   $\approx$ 

![](_page_36_Picture_5.jpeg)

![](_page_36_Picture_130.jpeg)

You will need to "review" and "submit" to update the list.

 $\sqrt{7}$ 

 $\left| + \right|$ 

 $\equiv$ 

![](_page_36_Picture_8.jpeg)

![](_page_36_Picture_9.jpeg)

## How to view a checklist?

![](_page_37_Picture_0.jpeg)

### Nature

### eBird

![](_page_38_Picture_2.jpeg)

![](_page_38_Picture_3.jpeg)

eBird

**Birdwatcher** 

Birdathon

![](_page_38_Picture_7.jpeg)

![](_page_38_Picture_8.jpeg)

The Sea

![](_page_38_Picture_10.jpeg)

Merlin Bird ID DragonflyIDFiel...

![](_page_38_Picture_12.jpeg)

![](_page_38_Picture_13.jpeg)

Larkwire

iNaturalist

Warbler Guide

![](_page_38_Picture_17.jpeg)

![](_page_38_Picture_18.jpeg)

![](_page_38_Picture_19.jpeg)

 $5:52$ 

Not Submitted

**McClellan Ranch Pre** Sep 30, 2021 at 2:38 P. 1 Taxon Reported

**Vasona Lake County** Sep 28, 2021 at 2:42 PM 17 Taxa Reported

**McClellan Ranch Pre** Sep 28, 2021 at 9:47 AM 6 Taxa Reported

**San Francisco Bay Bi** Sep 27, 2021 at 10:02 / 7 Taxa Reported

**Vasona Lake County** Sep 26, 2021 at 10:10 35 Taxa Reported

Sierra Vista OSP--B Sep 25, 2021 at 3:57 PM 13 Taxa Reported

**OSCSP South Creek** Sep 25, 2021 at 8:51 AM 34 Taxa Reported

**OSCSP Levy Transed** Sep 25, 2021 at 7:46 AM 21 Taxa Reported

**Lick Mill Park** Sep 19, 2021 at 10:30 11 Taxa Reported

這

**Trip Summ** 

![](_page_39_Picture_13.jpeg)

![](_page_39_Picture_14.jpeg)

Submit

![](_page_39_Picture_17.jpeg)

### **My Checklists**

![](_page_39_Picture_91.jpeg)

![](_page_40_Picture_0.jpeg)

![](_page_40_Picture_1.jpeg)

# ebird.org

### The CornellLab **S** of Ornithology

### eBird

#### Submit Explore My eBird **Science** About **News**

Help

![](_page_41_Picture_6.jpeg)

### **MY STATS WORLD**

 $Q$  1,990 Species observed

068

Species with photos 119 Observations

 $\checkmark$  1 Days of checklist streak Best streak: 15 days

My eBird

### $12,888$

Complete checklists 3,989 Total

 $\lvert \cdot \rvert$ )  $\lvert 4 \rvert$ 

Species with audio 5 Observations

**Donate** 

▲ Matthew Dodder (mdodder) ▼

![](_page_41_Picture_20.jpeg)

# ebird.org

![](_page_42_Picture_14.jpeg)

![](_page_42_Picture_15.jpeg)

the contract of the contract of the contract of the contract of the contract of the contract of the contract of

![](_page_42_Picture_3.jpeg)

## birds.cornell.edu

The **CornellLab S** of Ornithology

### Keep Migratory Birds Safe

Keep our beloved birds safe on their journeys

Give now

**Visitor Center Hours** Visitor Center reopens Oct 4. Open daily 10 a.m. - 4 p.m. Masks required indoors. Trails open dawn to dusk.

Dive Into Bird ID and Info

About  $\vee$  Get Involved  $\vee$  Donate  $\vee$  All About Birds  $\vee$  Q

100m

All About Birds

Comm

thawk by Alex LaMoreaux/Macaulay Library.

**Explore and Contribute** 

eBird

![](_page_43_Picture_13.jpeg)

# youtube.com

![](_page_44_Figure_1.jpeg)

#### eBird 101 - Introduction to eBird

3.1K views · 7 years ago

Ohio Bird Conservation Initiative

Learn the basics of using eBird, a real-time, online checklist program launched in 2002 by the Cornell Lab of Ornithology and ...

 $\mathbf{C}$ 

 $Q$ 

 $\times$ 

#### eBird Website Tutorial

![](_page_44_Picture_95.jpeg)

### eBird Essentials - Bird Academy

Cornell Lab of Ornithology

Explore Merlin Bird ID App - eBird Essentials . 3:17

Submit Your Sightings on eBird Mobile - eBird Essentials · 4:52

### Quick & Easy eBird & Merlin Apps Tutorial!

288 views · 11 months ago

There really is very little that is more relaxing and satisfying than feeding and watching birds. A great way to enhance your ...

![](_page_44_Picture_16.jpeg)

鼺

 $F^4$ 

## Watch for future installments…

# **The eBird Odyssey.**

![](_page_46_Picture_1.jpeg)

![](_page_47_Picture_0.jpeg)